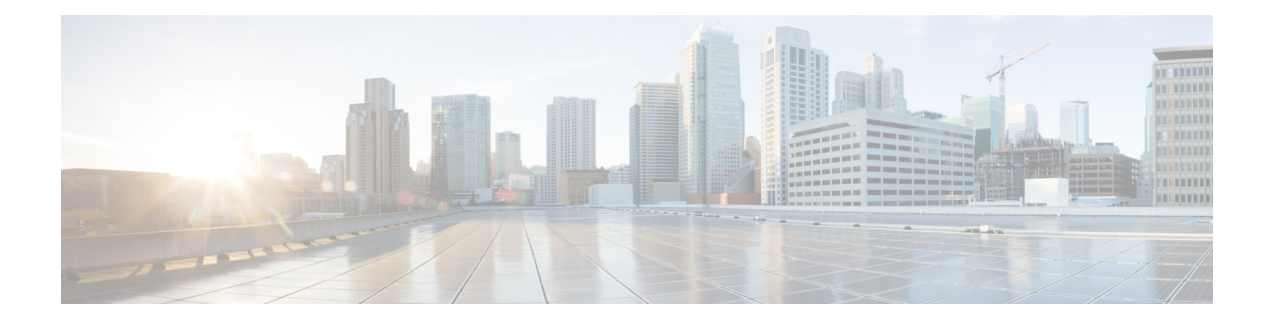

# **IP SLAs TWAMP Responder**

This module describes how to configure an IETF Two-Way Active Measurement Protocol (TWAMP) responder on a Cisco device to measure IP performance between the Cisco device and a non-Cisco TWAMP control device on your network.

- Finding Feature [Information,](#page-0-0) on page 1
- [Prerequisites](#page-0-1) for IP SLAs TWAMP Responder, on page 1
- [Restrictions](#page-0-2) for IP SLAs TWAMP Responder, on page 1
- [Information](#page-1-0) About IP SLAs TWAMP Responder, on page 2
- How to Configure an IP SLAs TWAMP [Responder,](#page-2-0) on page 3
- [Configuration](#page-5-0) Examples for IP SLAs TWAMP Responder, on page 6
- Additional [References,](#page-5-1) on page 6
- Feature [Information](#page-6-0) for IP SLAs TWAMP Responder, on page 7

# <span id="page-0-0"></span>**Finding Feature Information**

Your software release may not support all the features documented in this module. For the latest caveats and feature information, see Bug [Search](https://tools.cisco.com/bugsearch/search) Tool and the release notes for your platform and software release. To find information about the features documented in this module, and to see a list of the releases in which each feature is supported, see the feature information table.

Use Cisco Feature Navigator to find information about platform support and Cisco software image support. To access Cisco Feature Navigator, go to [www.cisco.com/go/cfn.](http://www.cisco.com/go/cfn) An account on Cisco.com is not required.

# <span id="page-0-2"></span><span id="page-0-1"></span>**Prerequisites for IP SLAs TWAMP Responder**

For the IP SLAs TWAMP responder to function, a TWAMP control-client and the session-sender must be configured in your network.

# **Restrictions for IP SLAs TWAMP Responder**

- For IP SLAs TWAMP Responder v1.0, the TWAMP server and the session-reflector must be configured on the same Cisco device.
- Time stamping is not supported for TWAMP test packets that ingress/egress via management interface.
- Time stamping is not supported on interfaces that are not routed or BDI interfaces.
- Time stamping is not supported on MPLS/VPLS interfaces.
- TWAMP client and session sender is not supported.
- Upto nine session-senders can be configured for one TWAMP responder.
- TWAMP Light mode is not supported.

# <span id="page-1-0"></span>**Information About IP SLAs TWAMP Responder**

# **TWAMP**

The IETF Two-Way Active Measurement Protocol (TWAMP) defines a standard for measuring round-trip network performance between any two devices that support the TWAMP protocols. The TWAMP control protocol is used to set up performance measurement sessions. The TWAMP test protocol is used to send and receive performance measurement probes.

The TWAMP architecture is composed of the following four logical entities that are responsible for starting a monitoring session and exchanging packets:

- The control client sets up, starts, and stops TWAMP test sessions.
- The session sender instantiates TWAMP test packets that are sent to the session reflector.
- The session reflector reflects a measurement packet upon receiving a TWAMP test packet. The session reflector does not collect packet statistics in TWAMP.
- The TWAMP server is an end system that manages one or more TWAMP sessions and is also capable of configuring per-session ports in the end points. The server listens on the TCP port. The session-refector and server make up the TWAMP responder in an IP SLAs operation.

Although TWAMP defines the different entities for flexibility, it also allows for logical merging of the roles on a single device for ease of implementation. The figure below shows the four entities that make up the TWAMP architecture.

#### **Figure 1: TWAMP Architecture**

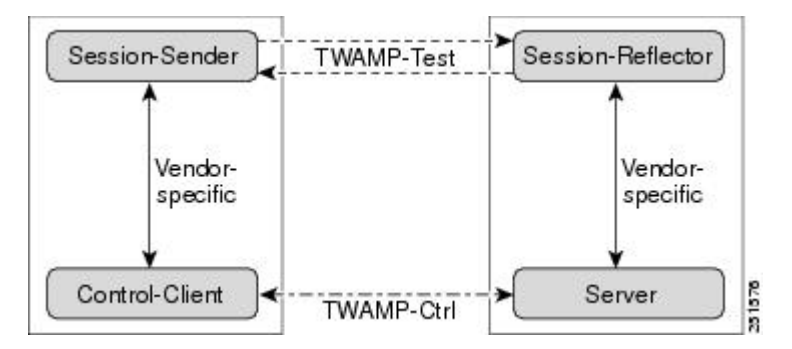

# **IP SLAs TWAMP Responder**

A TWAMP responder interoperates with the control client and session sender on another device that supports TWAMP. In the current implementation, the session reflector and TWAMP server that make up the responder must be co-located on the same device.

In the figure below, one device is the control client and session sender (TWAMP control device), and the other two devices are Cisco devices that are configured as IP SLAs TWAMP responders. Each IP SLAs TWAMP responder is both a TWAMP server and a session-reflector.

#### **Figure 2: IP SLAs TWAMP Responders in <sup>a</sup> Basic TWAMP Deployment**

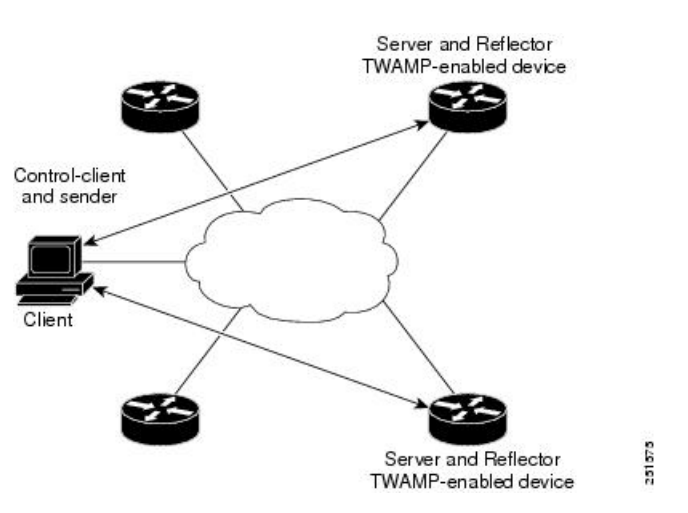

# <span id="page-2-0"></span>**How to Configure an IP SLAs TWAMP Responder**

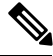

**Note**

Time stamping for sender (T1, T4) and receiver (T3, T2) is performed by hardware, instead of software to improve the accuracy of jitter and latency measurements effective Cisco IOS-XE Everest 16.6.1.

# **Configuring the TWAMP Server**

**Note**

In the current implementation of IP SLAs TWAMP Responder, the TWAMP server and the session reflector must be configured on the same device.

## **SUMMARY STEPS**

- **1. enable**
- **2. configure terminal**
- **3. ip sla server twamp**
- **4. port** *port-number*
- **5. timer inactivity** *seconds*

 $\mathbf I$ 

**6. end**

## **DETAILED STEPS**

i.

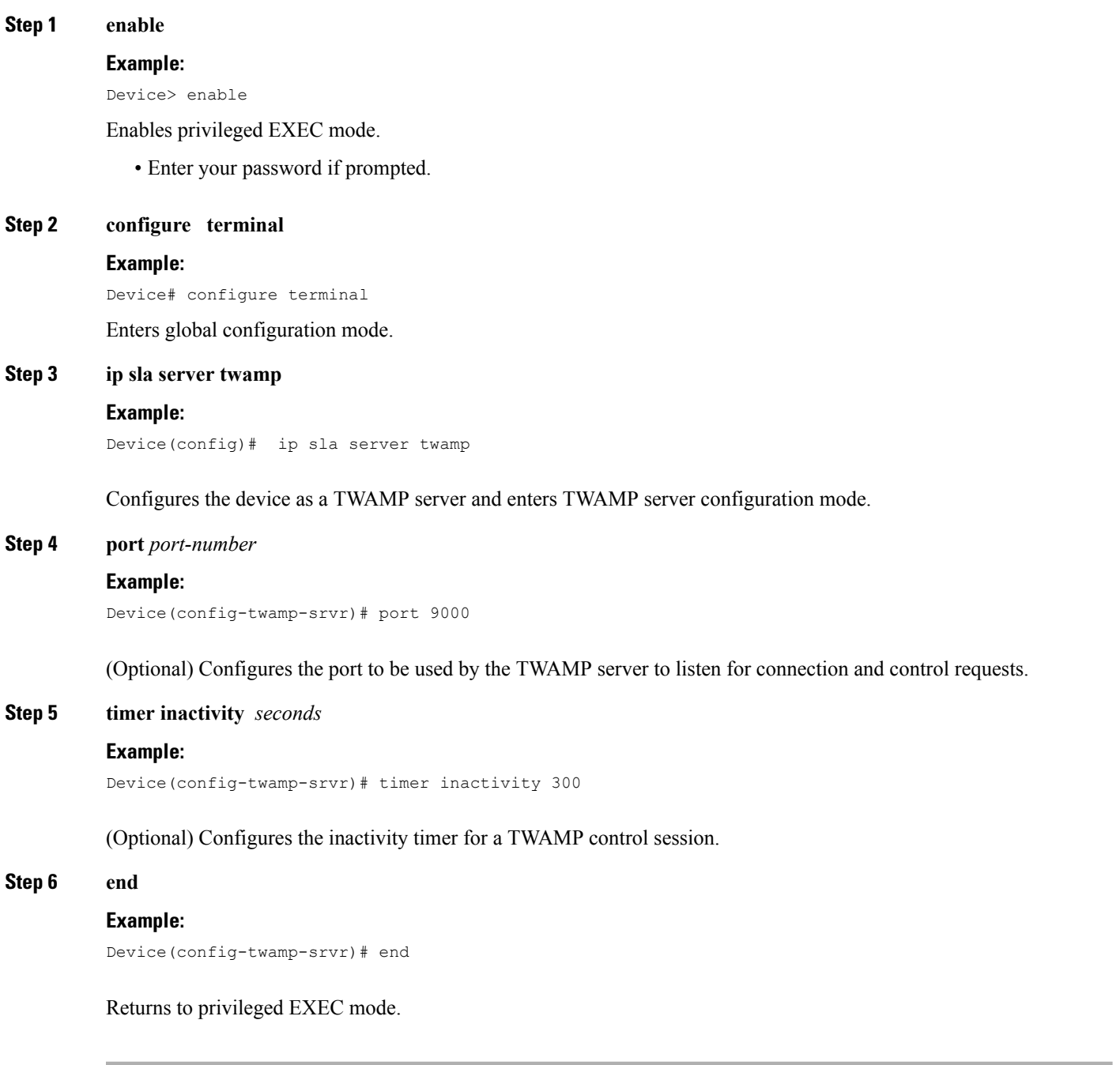

# **Configuring the Session Reflector**

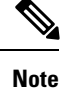

In the current implementation of IP SLAs TWAMP Responder, the TWAMP server and the session reflector must be configured on the same device.

### **SUMMARY STEPS**

- **1. enable**
- **2. configure terminal**
- **3. ip sla responder twamp**
- **4. timeout** *seconds*
- **5. end**

### **DETAILED STEPS**

## **Step 1 enable Example:**

Device> enable

Enables privileged EXEC mode.

• Enter your password if prompted.

### **Step 2 configure terminal**

#### **Example:**

Device# configure terminal

Enters global configuration mode.

## **Step 3 ip sla responder twamp**

## **Example:**

Device(config)# ip sla responder twamp

Configures the device as a TWAMP responder and enters TWAMP reflector configuration mode.

### **Step 4 timeout** *seconds*

#### **Example:**

Device(config-twamp-ref)# timeout 300

(Optional) Configures an inactivity timer for a TWAMP test session.

#### **Step 5 end**

### **Example:**

Device(config-twamp-ref)# end

Exits to privileged EXEC mode.

# <span id="page-5-0"></span>**Configuration Examples for IP SLAs TWAMP Responder**

# **IP SLAs TWAMP Responder v1.0 Example**

The following example and partial output shows how to configure the TWAMP server and the session-reflector for IPSLAs TWAMP Responder v1.0 on the same Cisco device. In this configuration, port 862 is the (default) port to be used by the TWAMP server to listen for connection and control requests. The default port for the server listener is the RFC-specified port and can be reconfigured, if required.

## **Note**

In order for the IP SLAs TWAMP responder to function, a control-client and the session-sender must be configured in your network.

```
Device> enable
Device# configure terminal
Device(config)# ip sla server twamp
Device(config-twamp-srvr)# exit
Device(config)# ip sla responder twamp
Device(config-twamp-ref)# end
Device> show running-config
.
.
.
ip sla responder
ip sla responder twamp
ip sla server twamp
port 862
```
# <span id="page-5-1"></span>**Additional References**

### **Related Documents**

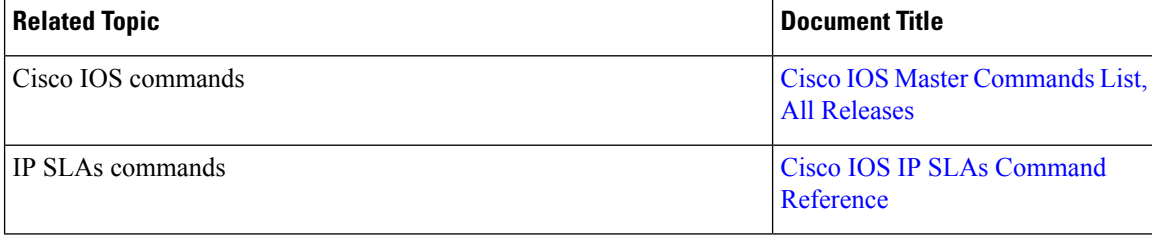

## **Standards and RFCs**

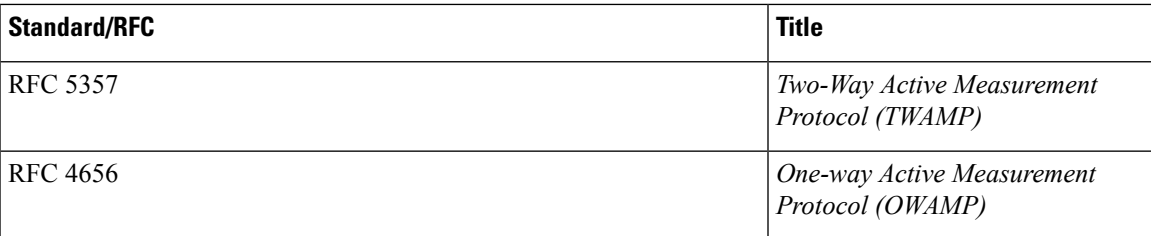

### **Technical Assistance**

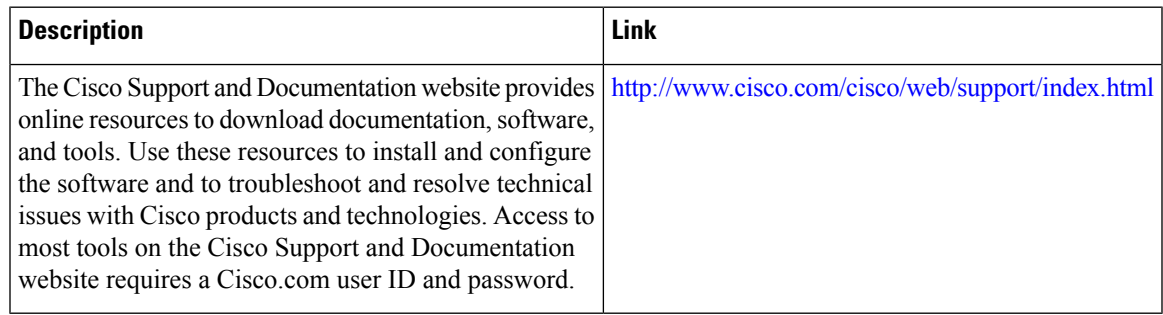

# <span id="page-6-0"></span>**Feature Information for IP SLAs TWAMP Responder**

The following table provides release information about the feature or features described in this module. This table lists only the software release that introduced support for a given feature in a given software release train. Unless noted otherwise, subsequent releases of that software release train also support that feature.

Use Cisco Feature Navigator to find information about platform support and Cisco software image support. To access Cisco Feature Navigator, go to [www.cisco.com/go/cfn.](http://www.cisco.com/go/cfn) An account on Cisco.com is not required.

I

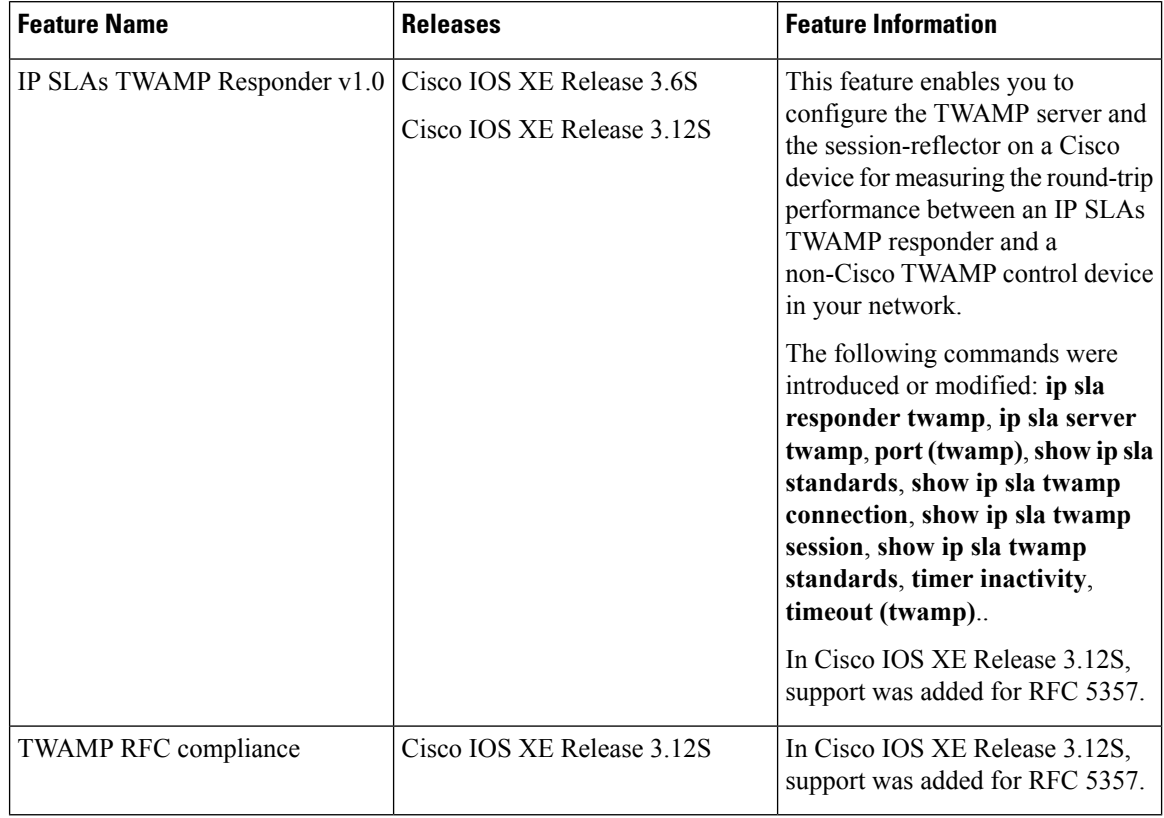

## **Table 1: Feature Information for IP SLAs TWAMP Responder**

٦